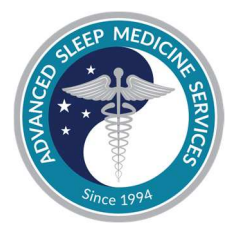

# **Patient Instructions for Using the NightOwl Home Sleep Test Advanced Sleep Medicine Services**

# **Using your smartphone, look for the email from our software provider, Virtuox.**

- 1. After we receive the referral from your doctor, we'll send you an email. The subject line is "NightOwl sleep test setup instructions" and the sender is our software provider, Virtuox.
- 2. Open the email using your smartphone.
- 3. The email includes a button to download the application. The button reads "Take Me To The App". Click on the button and download the app to your smartphone.
- 4. Open the App. The activation code should load automatically from the email. If needed, click "I have an Activation Code" and manually enter the activation code from your email.

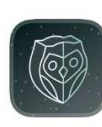

NightOwl Companion The NightOwl companion app OPEN ★★★☆☆ 48

5. Read and accept all the terms and conditions, and fill out the required personal information.

## **Unboxing the NightOwl Device**

6. Remove the NightOwl device and adhesive straps from the packaging.

### **Pairing the device:**

- 7. To pair the NightOwl device with your cell phone, press and hold the button on the bottom of the device until a red light begins to flash.
- 8. Click "Start Connecting" in the NightOwl App to finish pairing the device, then click "next".

### **Wearing the Device:**

- 9. Remove the adhesive cover from one of the finger straps.
- 10. Place the white side of the NightOwl device at the corner of the finger strap.
- 11. Position the device so the sensor light (blue side) is touching the skin of your finger.
- 12. Wrap the adhesive strap around your finger. Do not wrap it too tightly. Make sure the device is snug so that it does not move.
- 13. Once you are ready for bed, press start recoding in the app.
- 14. In the morning, press wake up to upload the recording and to stop the test.

*Note: If you have to leave your bed and your phone, you can do so. Just make sure your phone is within a range from the sensor when you get back to bed. You must be in bed for at least 4 hours to ensure a successful night recording.* 

*Note: Do not dispose of the NightOwl since more data may need to be collected.* 

**For after-hours support, contact us at (954) 686-7200 or email us at support@hsatpro.com During business hours, please contact us at (877) 775-3377 or customerservice@sleepdr.com**